### ¿Qué es nuevo? NOVEDADES **CRM**

Te contamos las novedades que se han implementado en el CRM

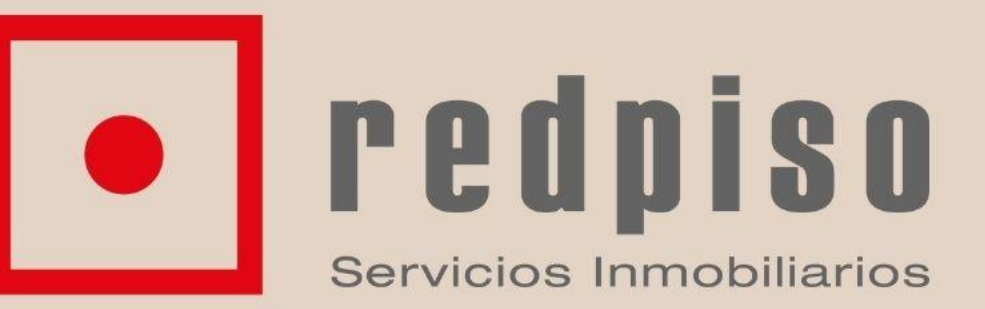

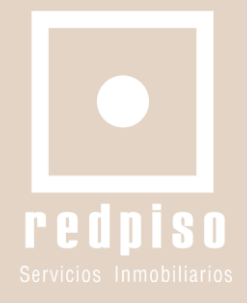

## **REGISTRO DE VISITAS**

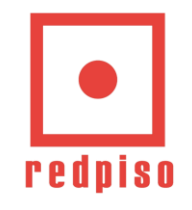

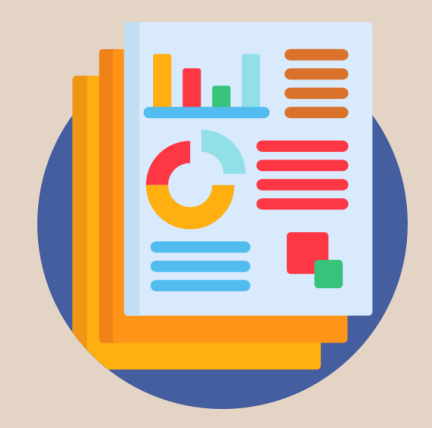

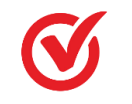

Se ha mejorado el apartado del registro de VISITAS:

- 1. Ahora podemos saber desde el cliente cuantas visitas a cuantos inmuebles a realizado. Siendo más visual.
- 2. También se puede visualizar desde el inmueble los clientes que han visitado.
- 3. Se han incluido los documentos para firmar dentro de este apartado
- 4. Se puede descargar el informe en Excel

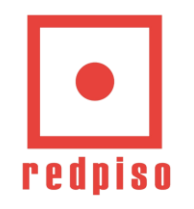

### Visitas desde Cliente  $\left|\frac{\mathbf{L}}{\mathbf{S}}\right|$

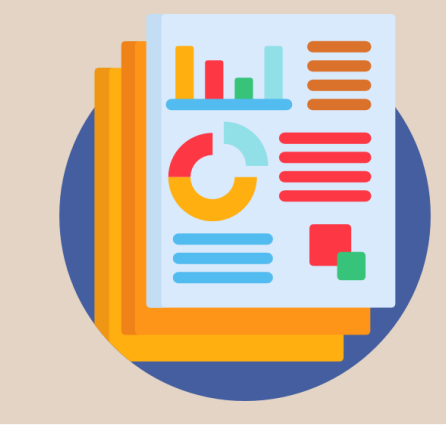

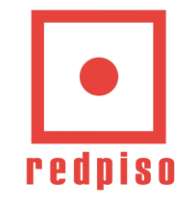

#### **MENÚ PRINCIPAL – CLIENTES OPERACIONES**

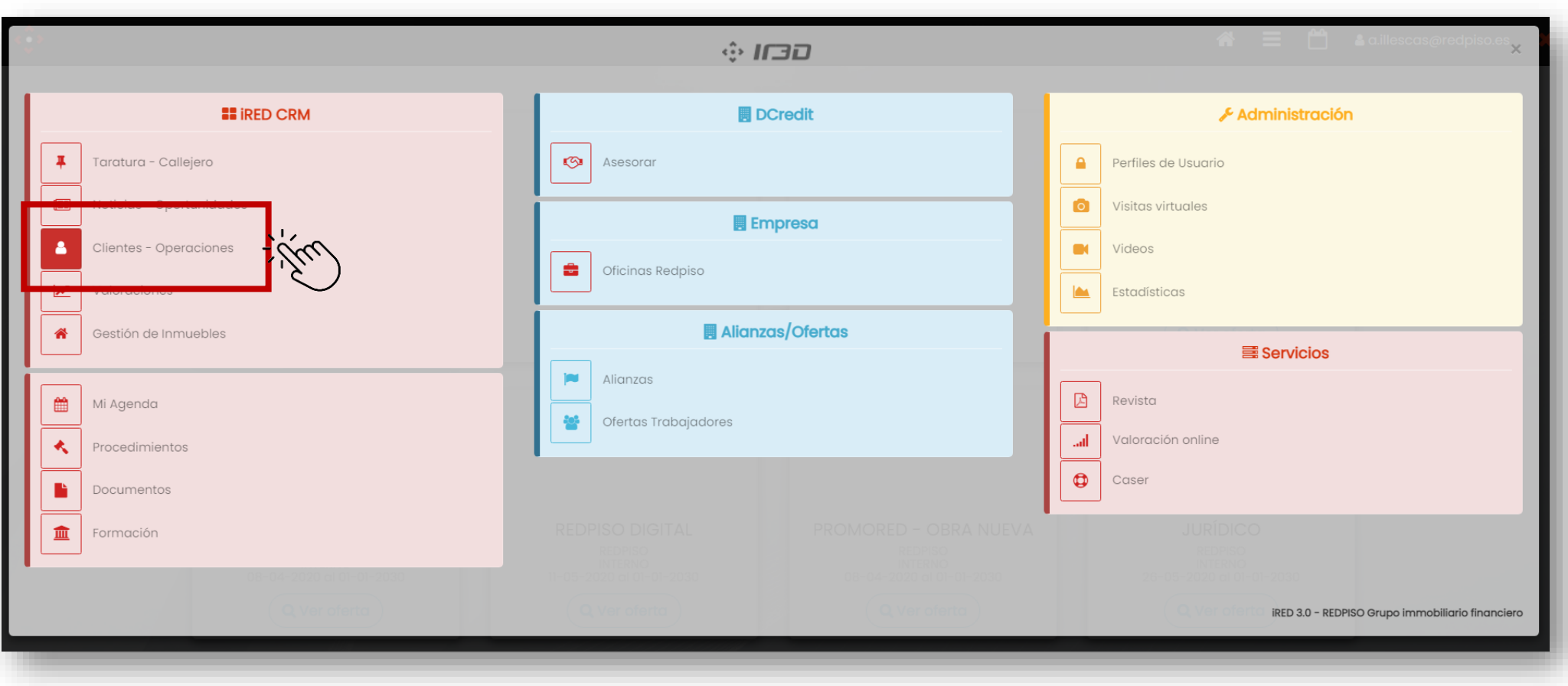

Elige desde el menú principal en el apartado de IRED - OPERACIONES la entrada de **CLIENTES - OPERACIONES**

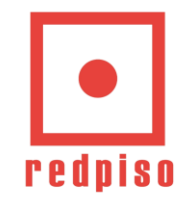

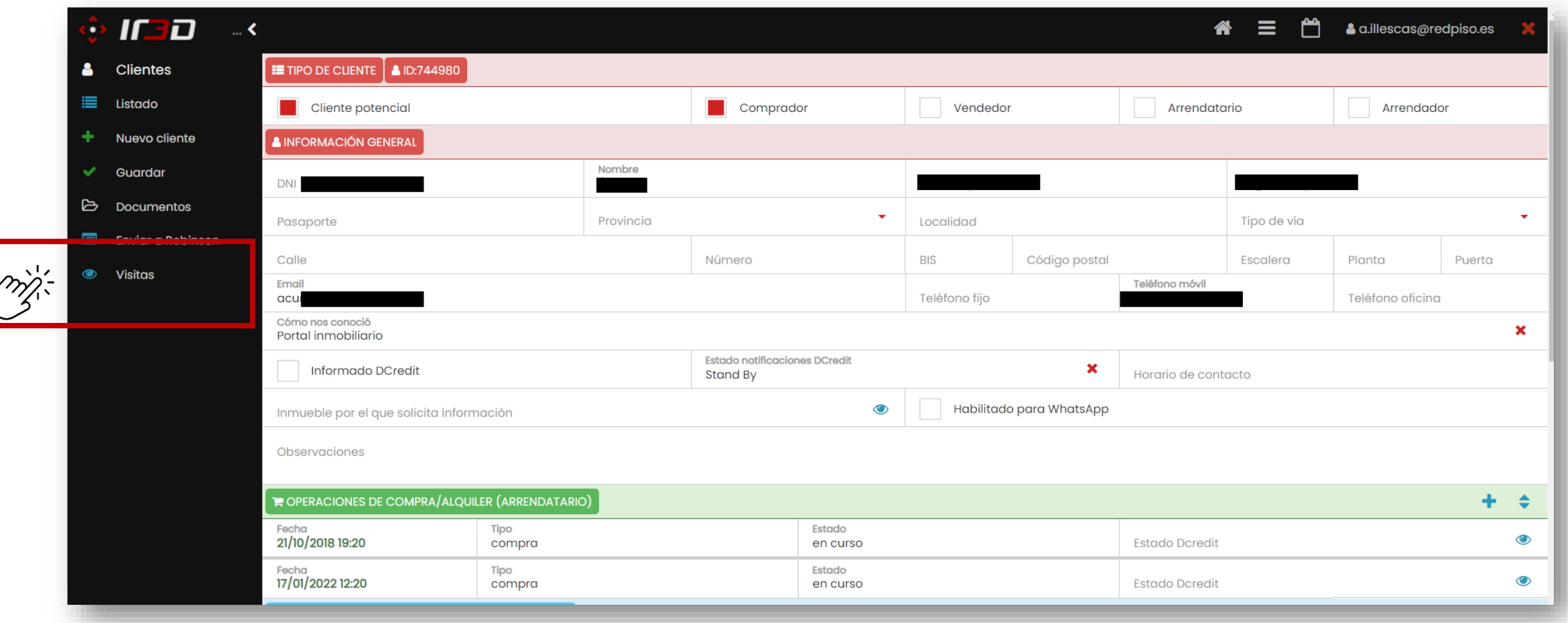

Accede a la casilla de "Visitas" para poder registrarla

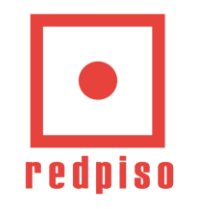

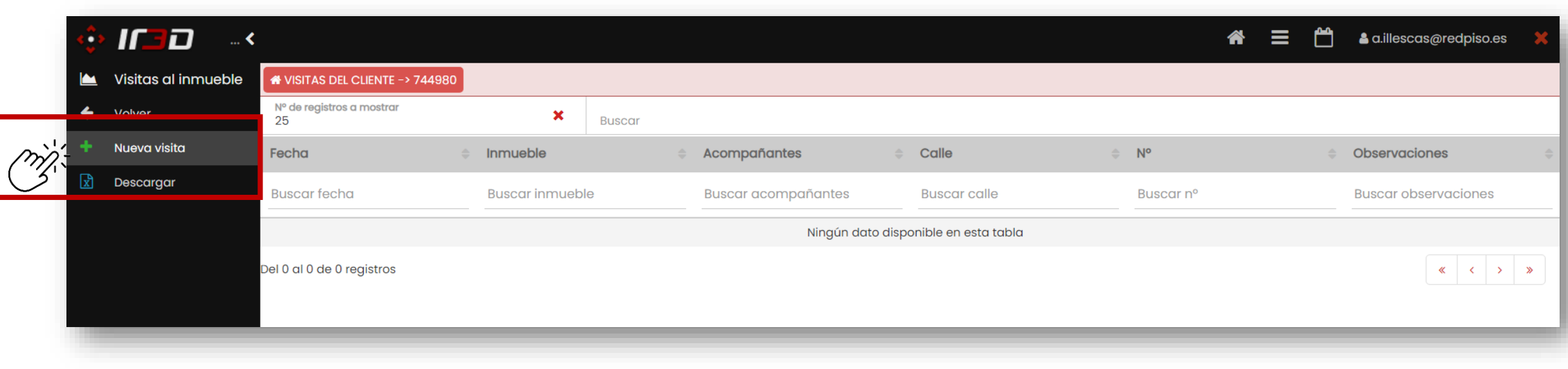

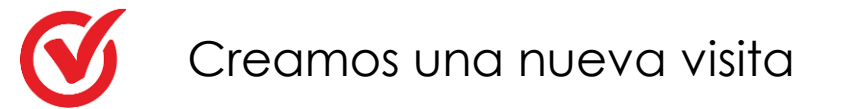

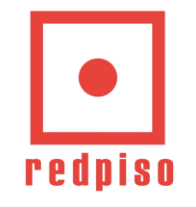

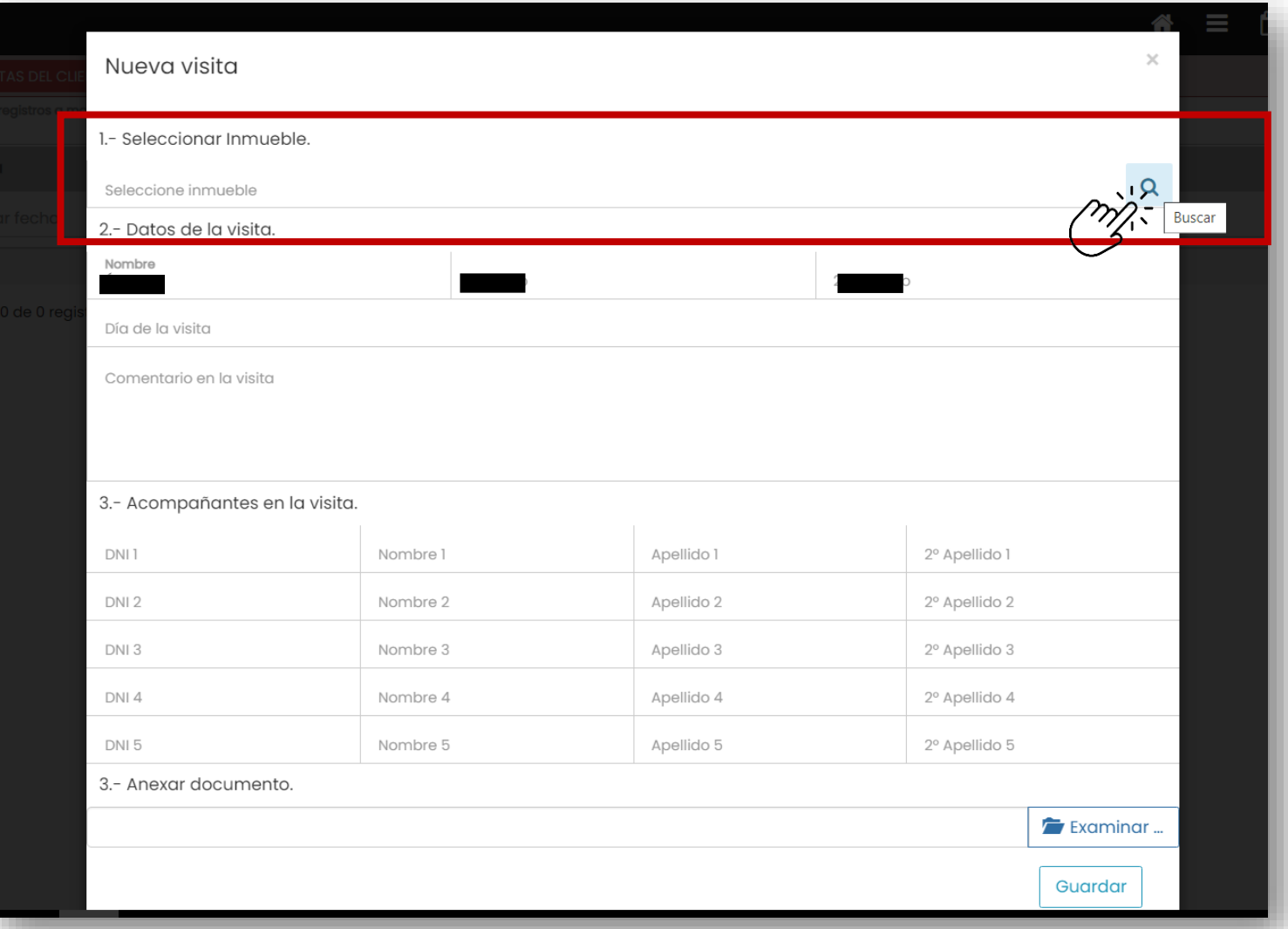

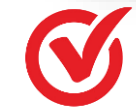

Seleccionamos el inmueble a través de la lupa de buscar

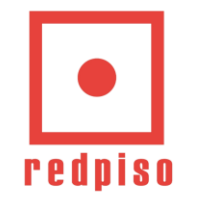

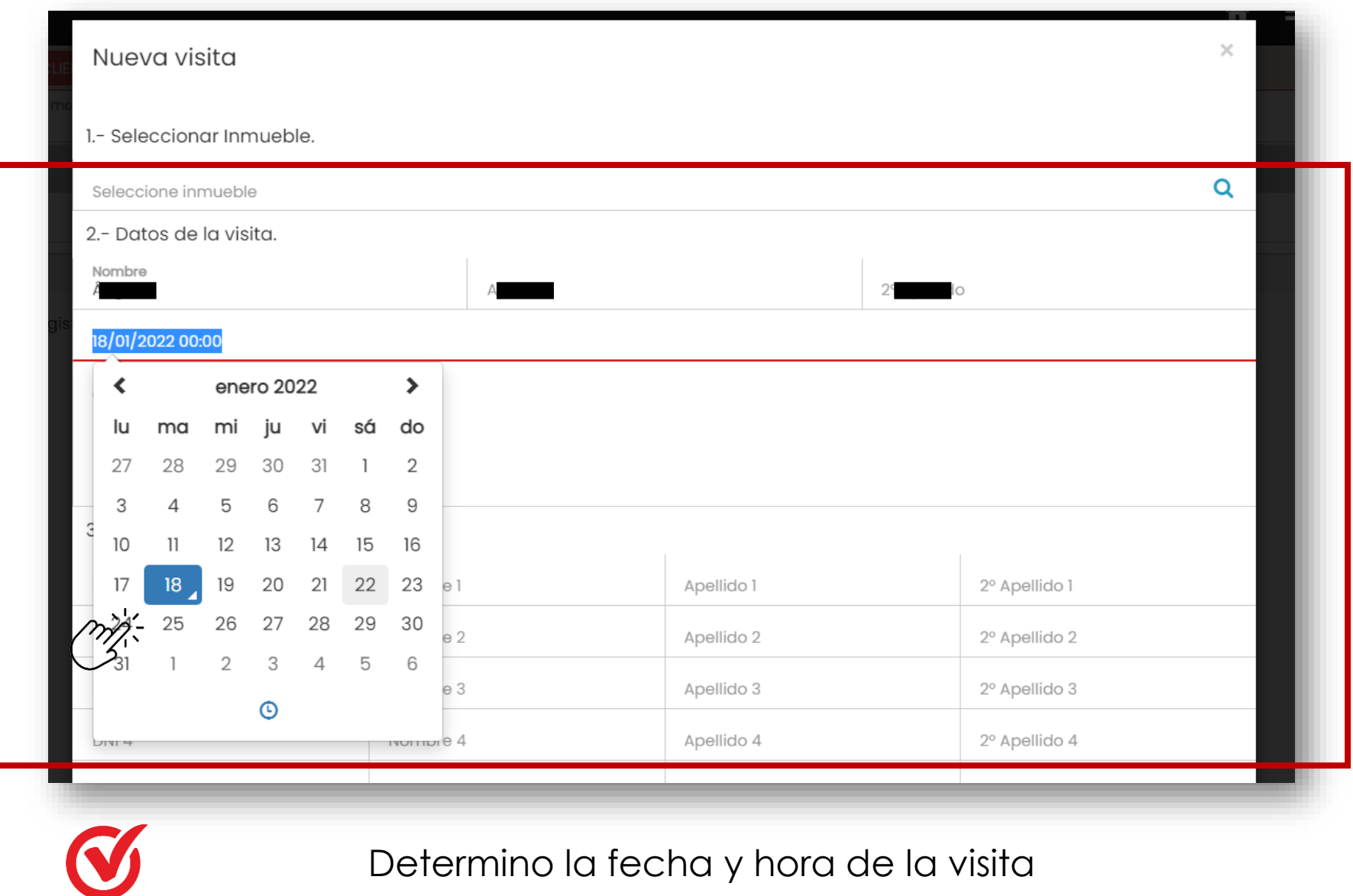

Determino la techa y nora de la visita

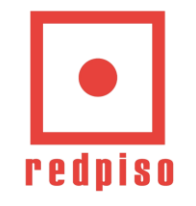

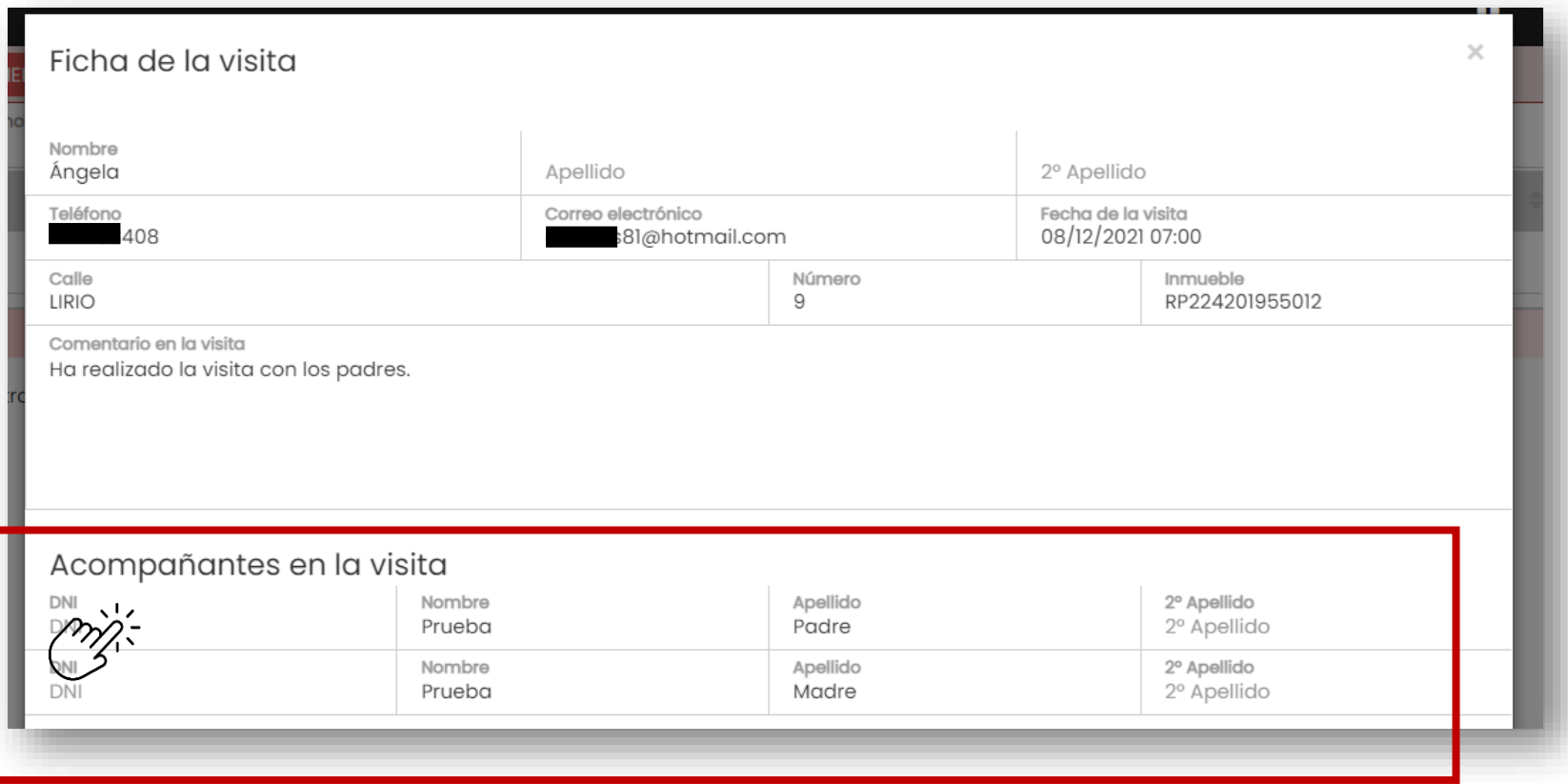

Añadimos los datos de los acompañantes en el caso necesario

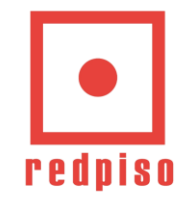

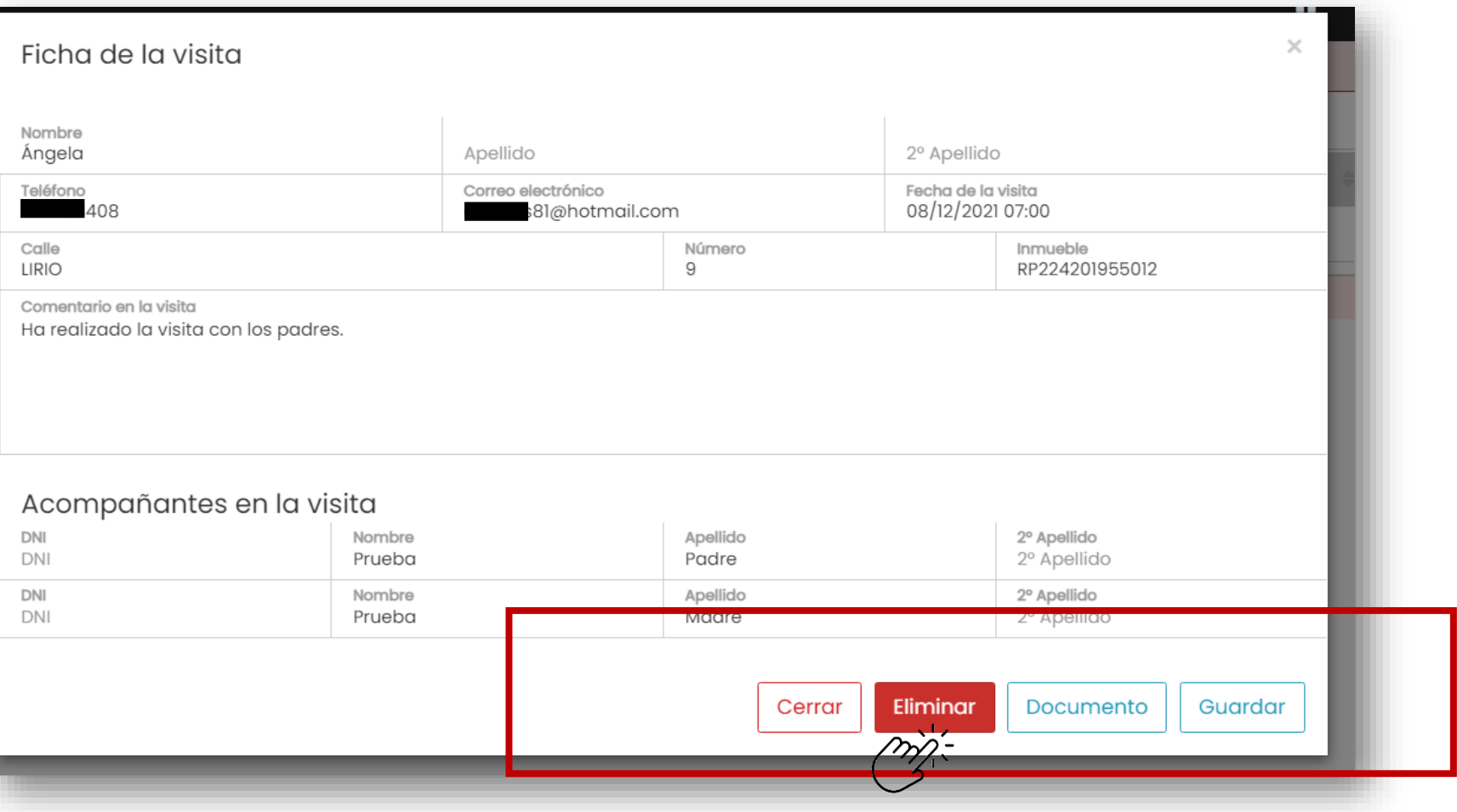

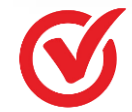

Podemos eliminar la visita en el caso necesario

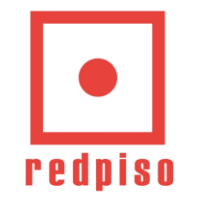

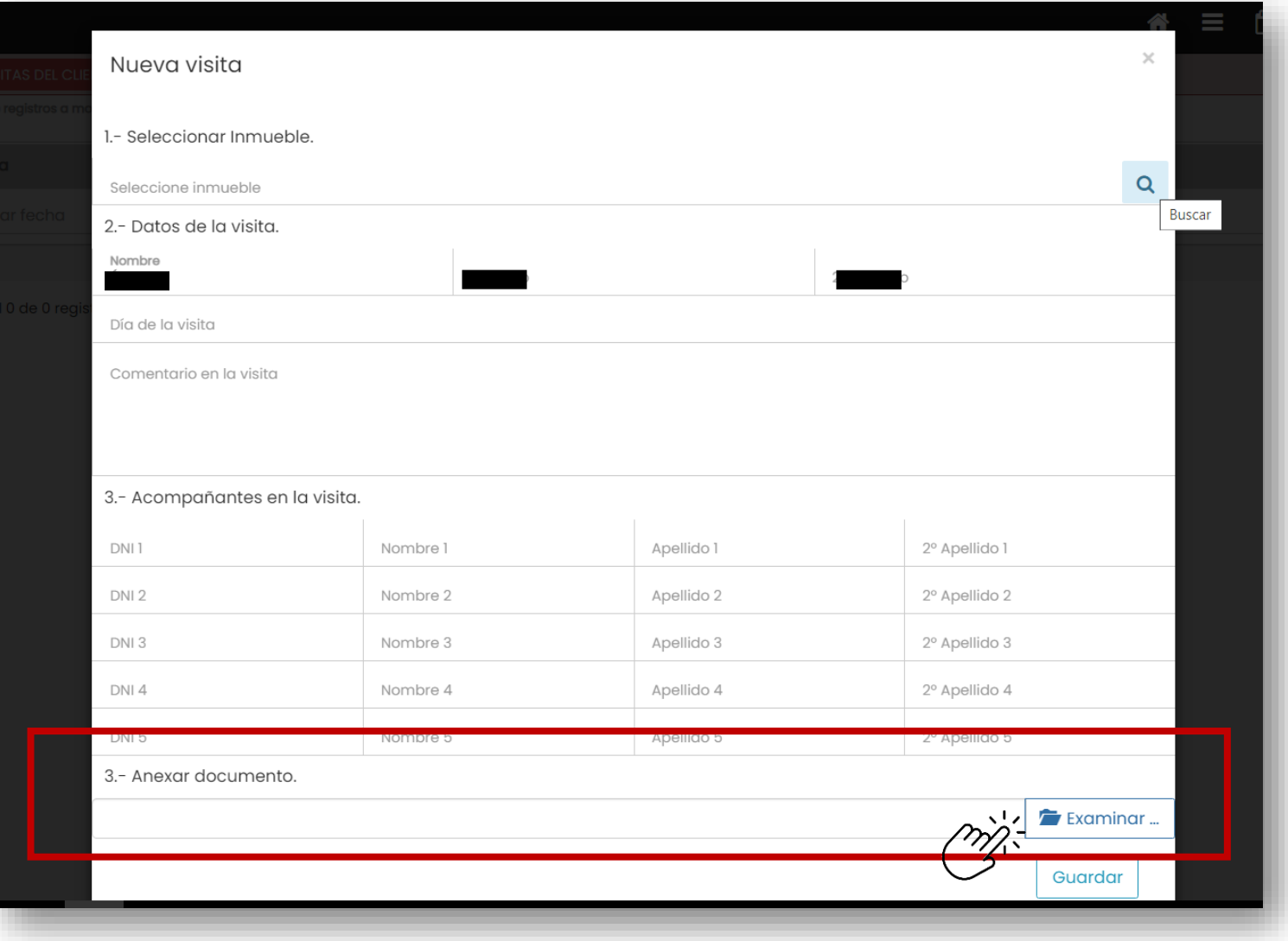

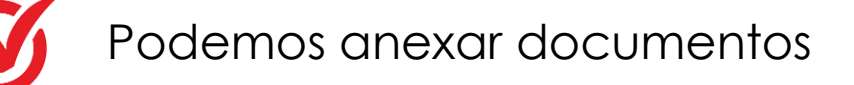

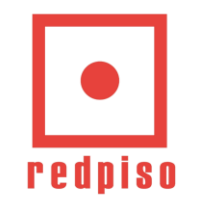

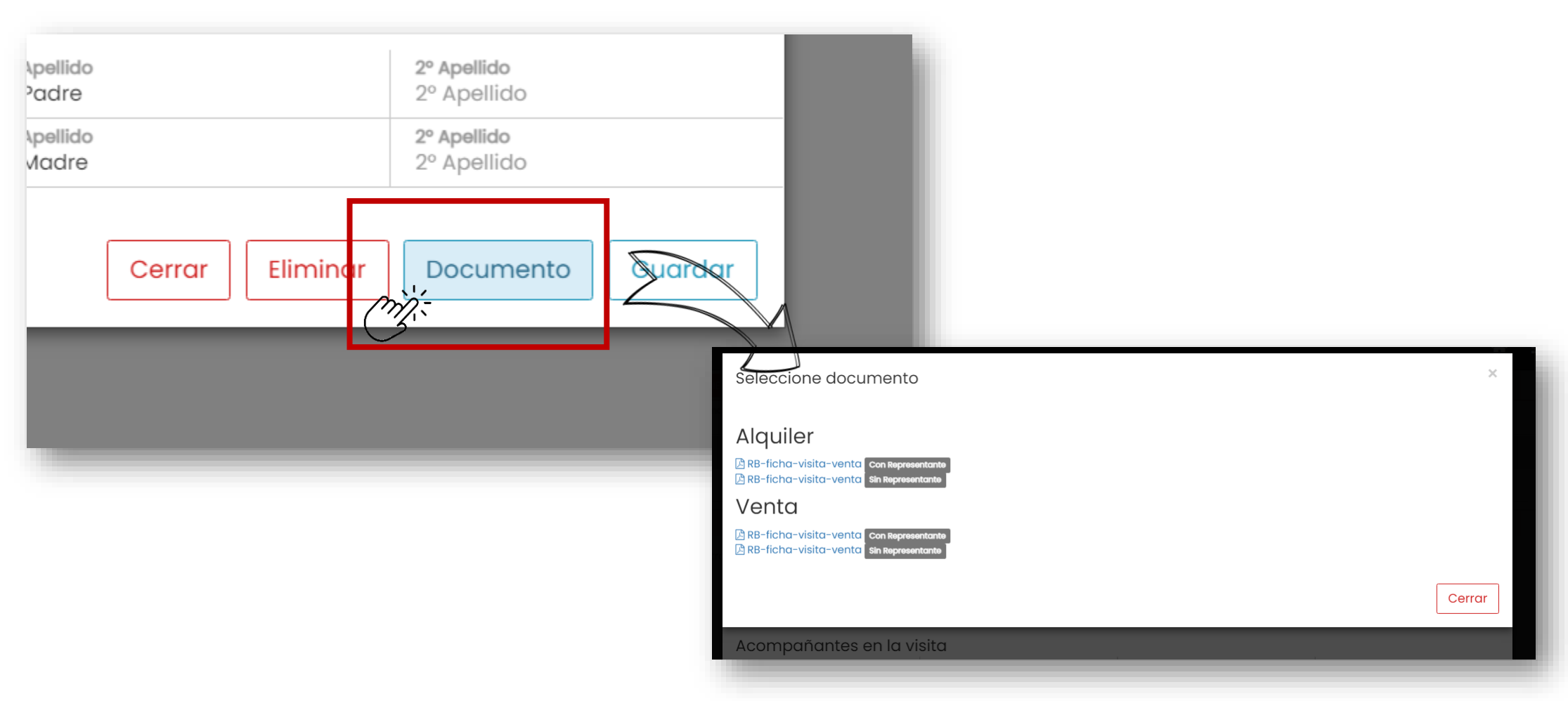

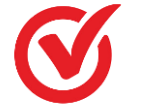

Podemos firmar los documentos de visita de manera digital.

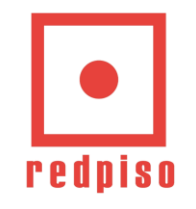

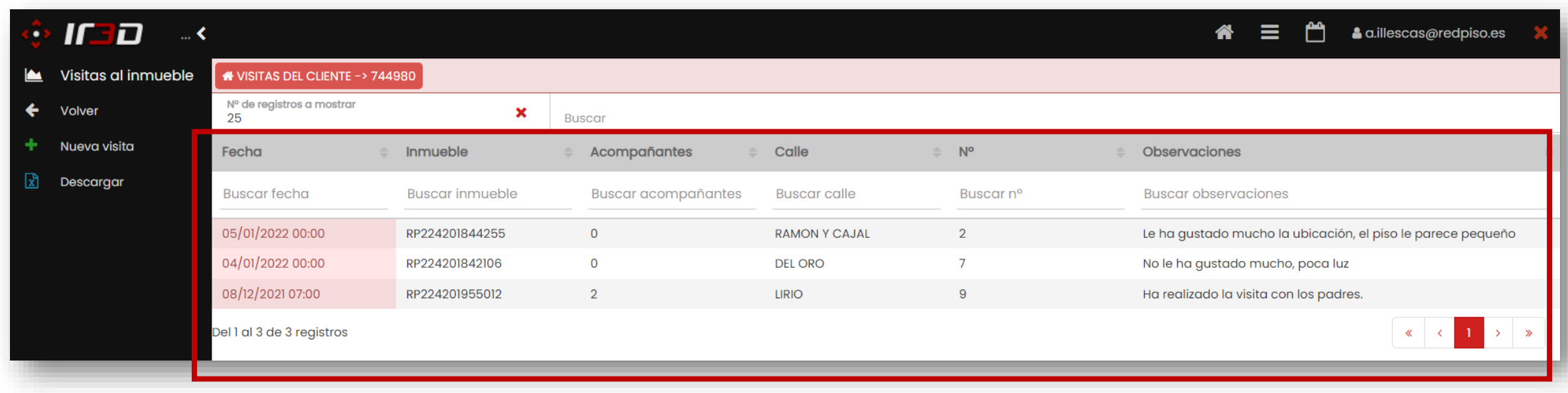

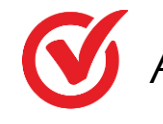

Ahora podemos ver de una manera más cómoda todos los registros de las visitas y los comentarios que hemos puesto de cada una de ellas.

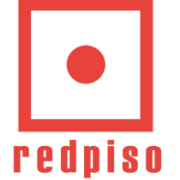

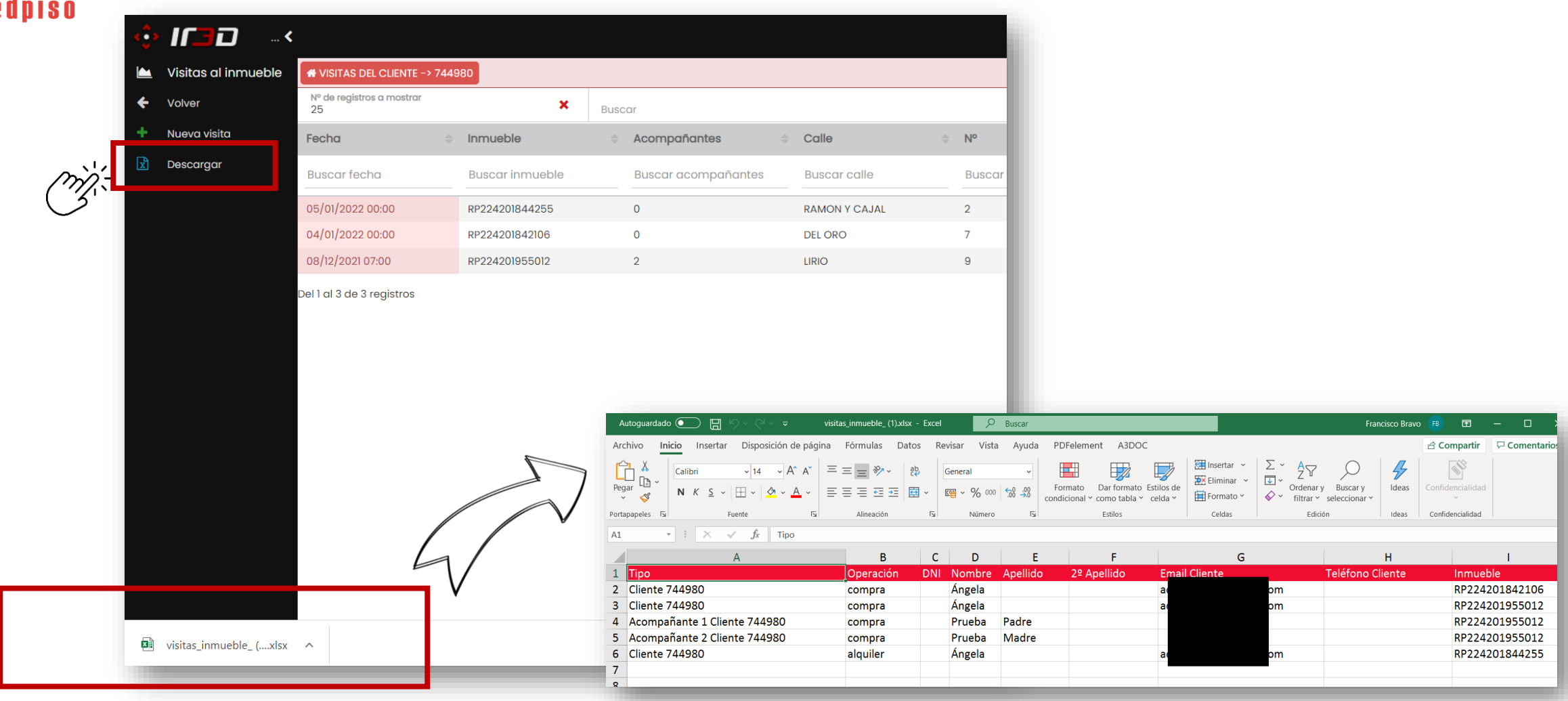

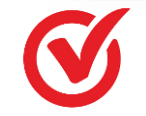

Podemos descargar el Excel donde nos aparecen todos los datos de visitas y acompañantes.

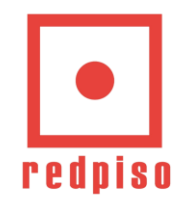

## Visitas desde Inmueble  $\left|\frac{\mathbf{L}}{2}\right|$

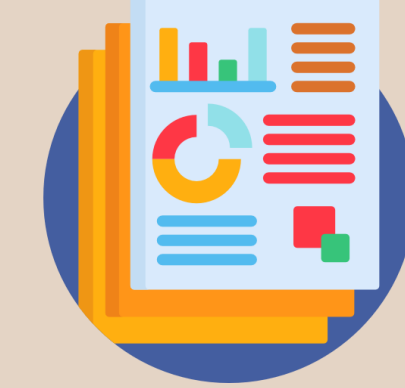

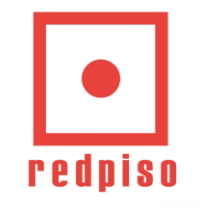

#### **MENÚ PRINCIPAL – CLIENTES OPERACIONES**

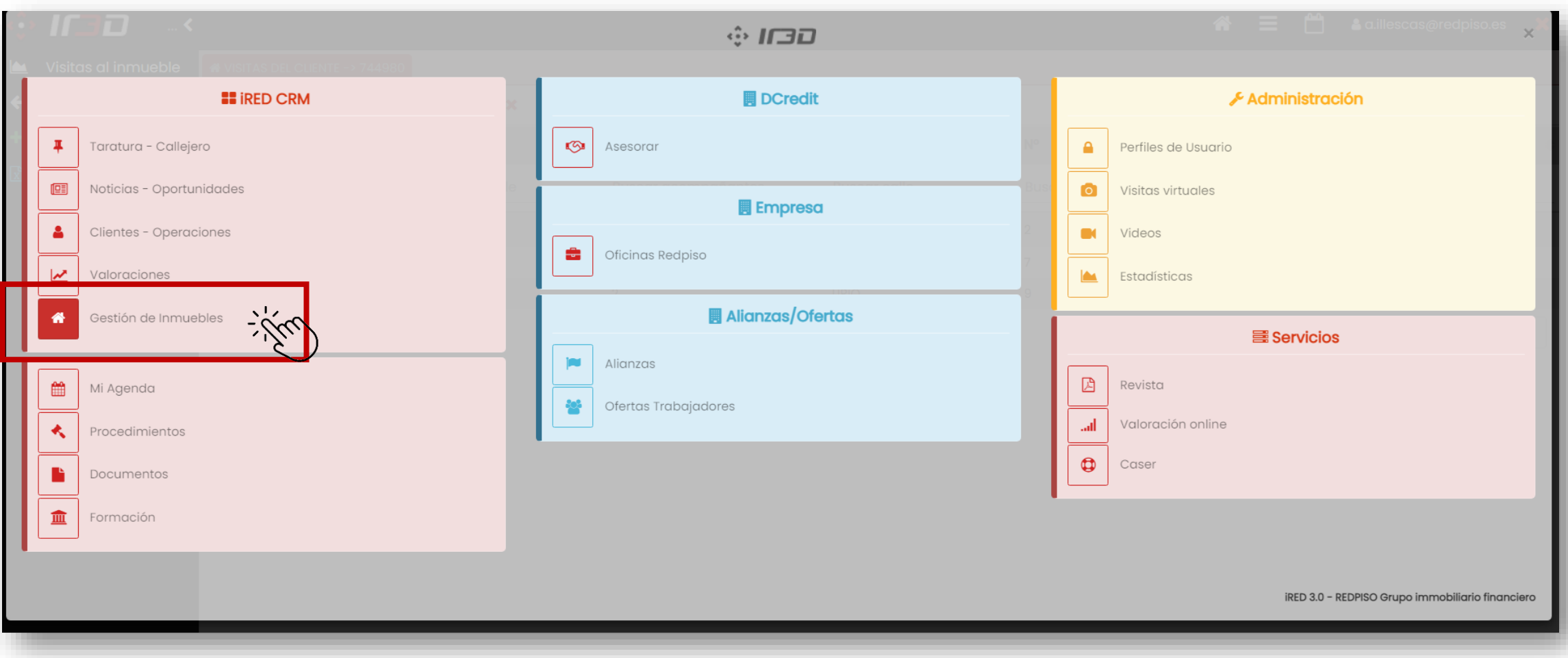

Elige desde el menú principal en el apartado de IRED - OPERACIONES la entrada de **GESTIÓN DE INMUEBLES**

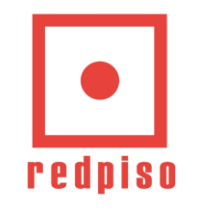

#### **MENÚ PRINCIPAL – GESTIÓN INMUEBLES – VISITAS AL INMUEBLE**

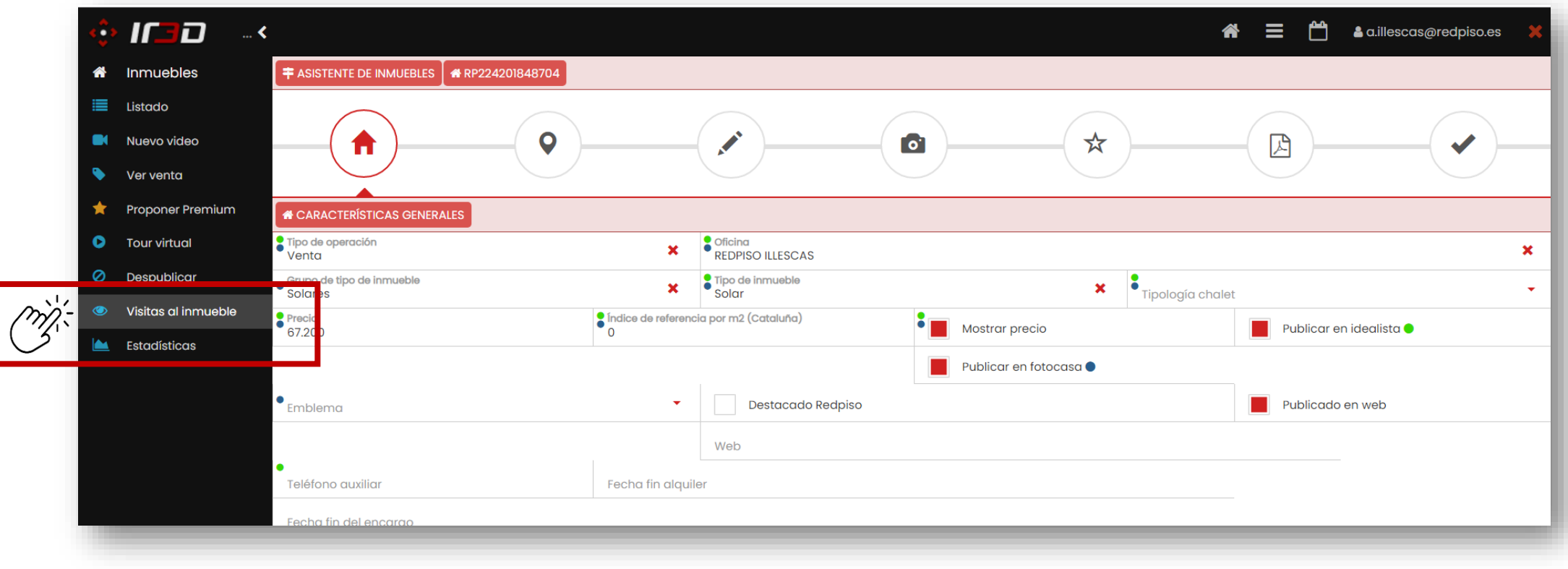

Accede al reporte a través de "Visitas al inmueble"

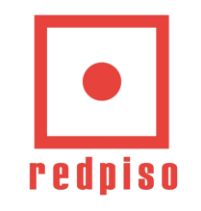

#### **MENÚ PRINCIPAL – GESTIÓN INMUEBLES – VISITAS AL INMUEBLE**

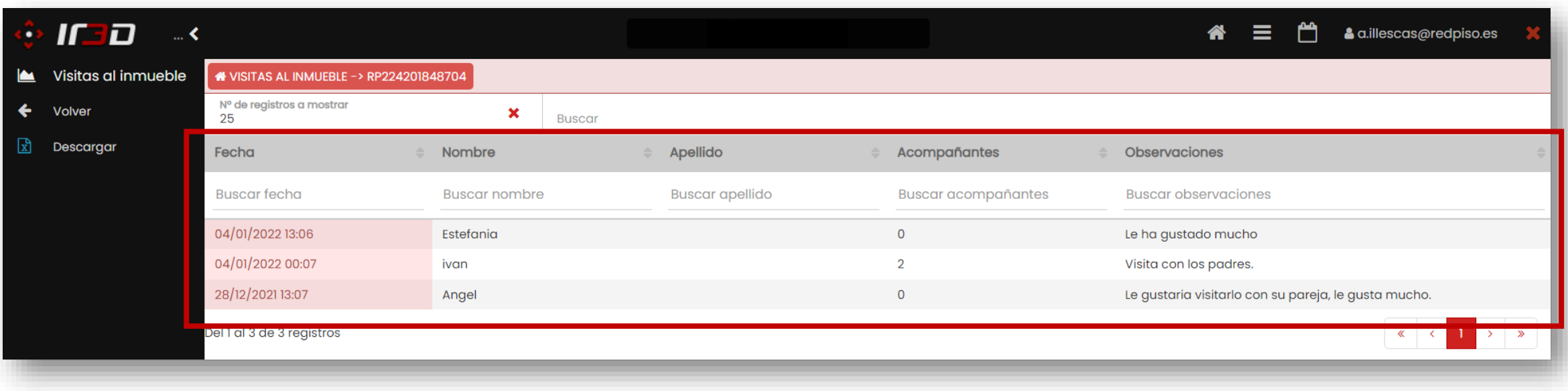

Podéis visualizar los clientes que han visitado el inmueble, los acompañantes y las observaciones

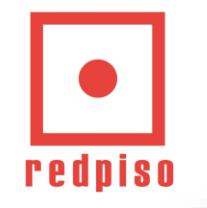

#### **MENÚ PRINCIPAL – GESTIÓN INMUEBLES – VISITAS AL INMUEBLE**

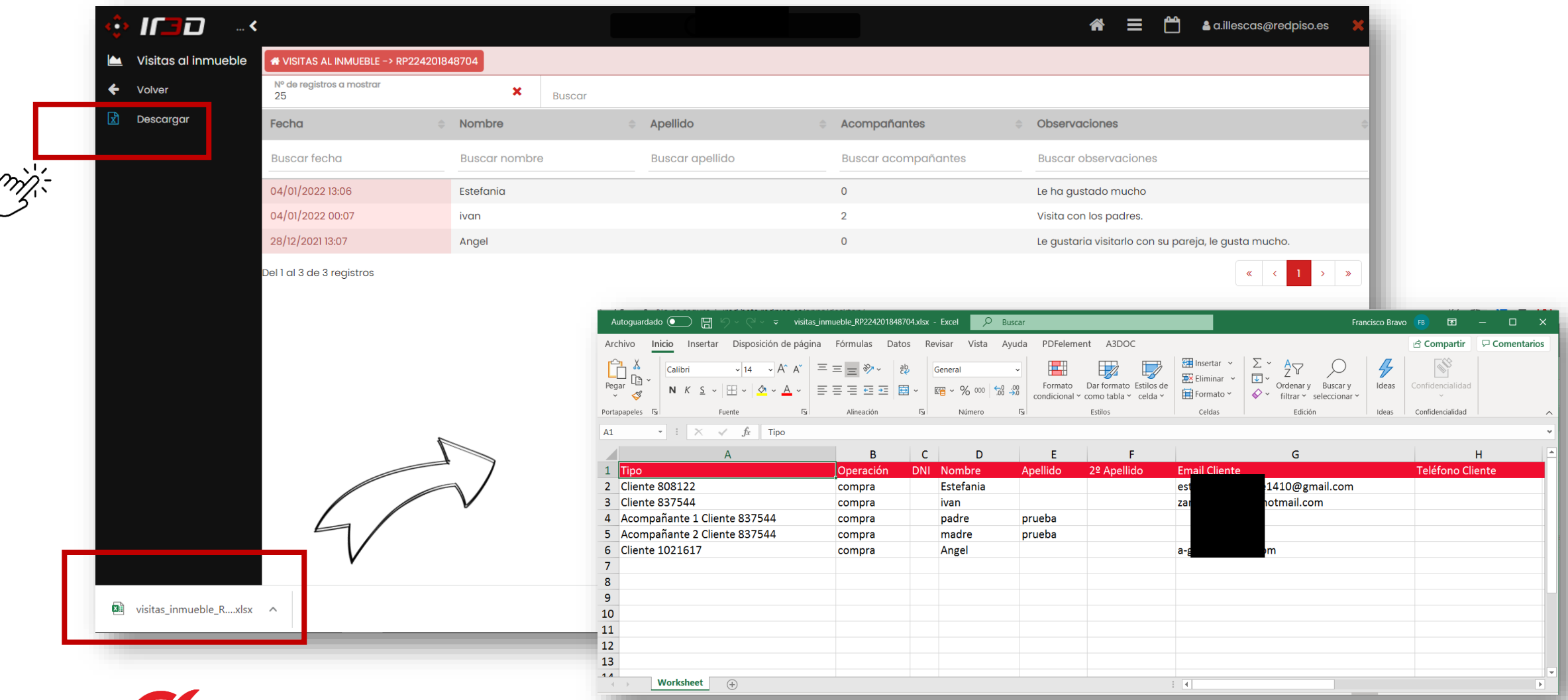

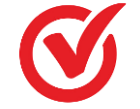

Podemos descargar el Excel donde nos aparecen todos los datos de visitas y acompañantes.

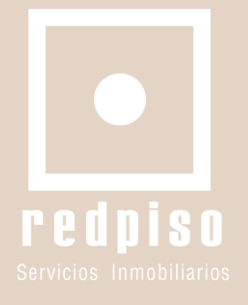

# **¿Necesitas ayuda?**

**Contacta con el equipo de la Sede de Proyectos (CRM)**

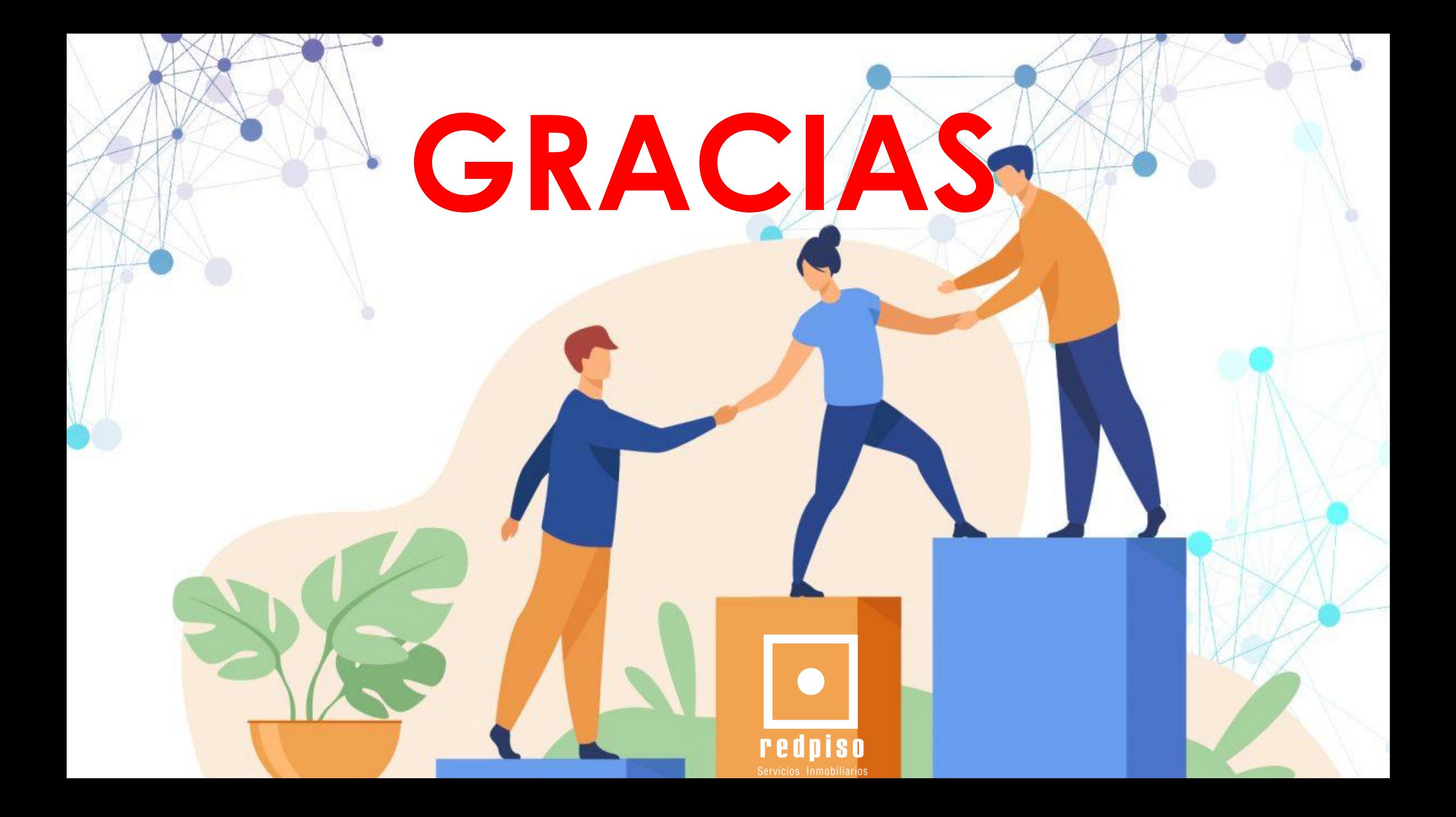